## **DOCUMENTATION / SUPPORT DE FORMATION**

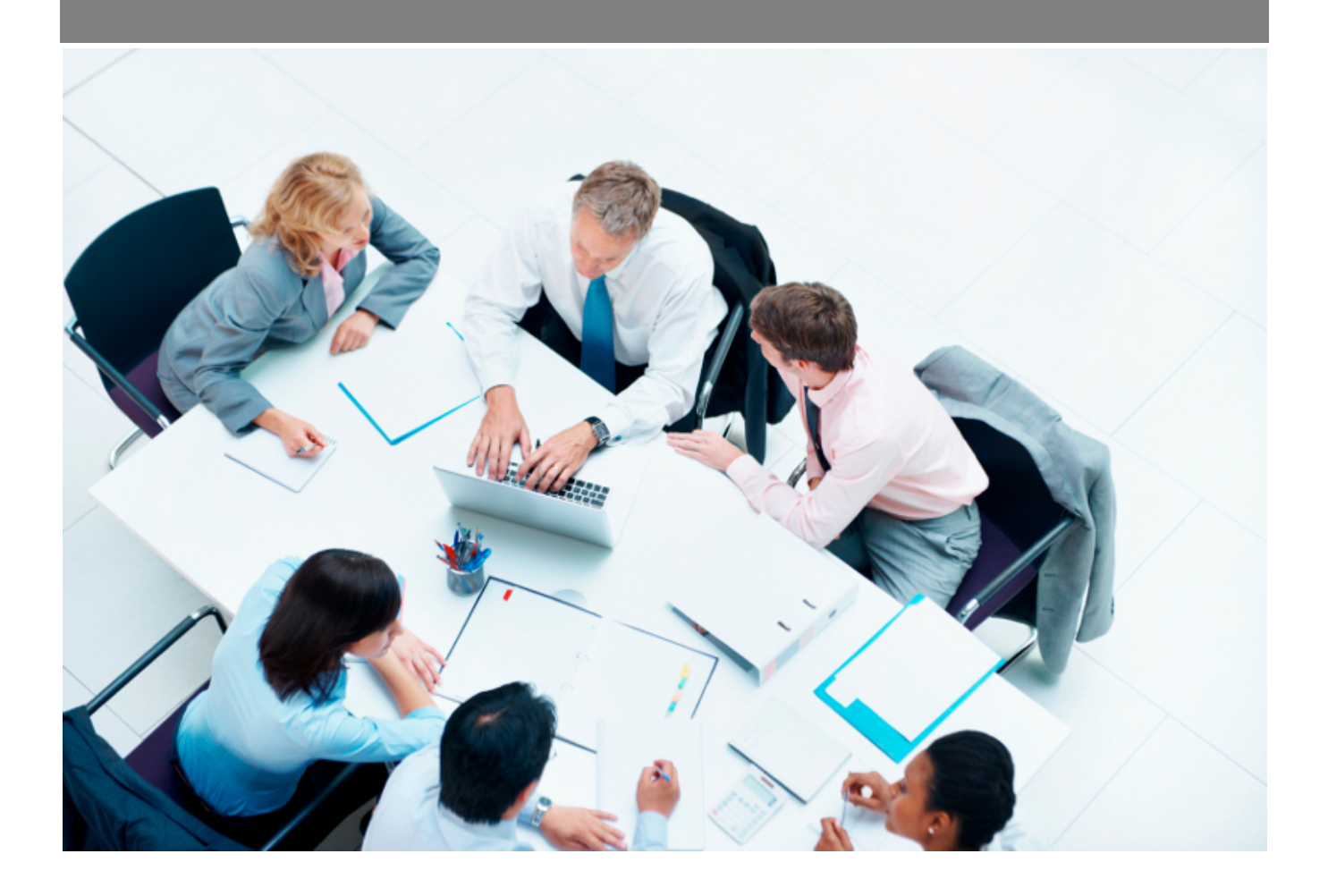

Copyright © Veryswing SAS, Tous droits réservés. VSActivity et VSPortage sont des marques déposées de Veryswing SAS.

## **Table des matières**

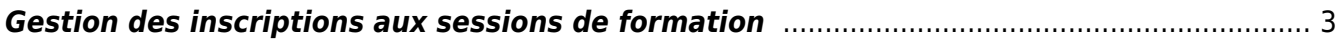

## <span id="page-2-0"></span>**Gestion des inscriptions aux sessions de formation**

Cet écran permet de gérer les inscriptions aux sessions de formation :

Ress. Humaines<br>Formations & Certifications - Gestion des inscriptions  $\hat{\mathbb{Y}}$ 

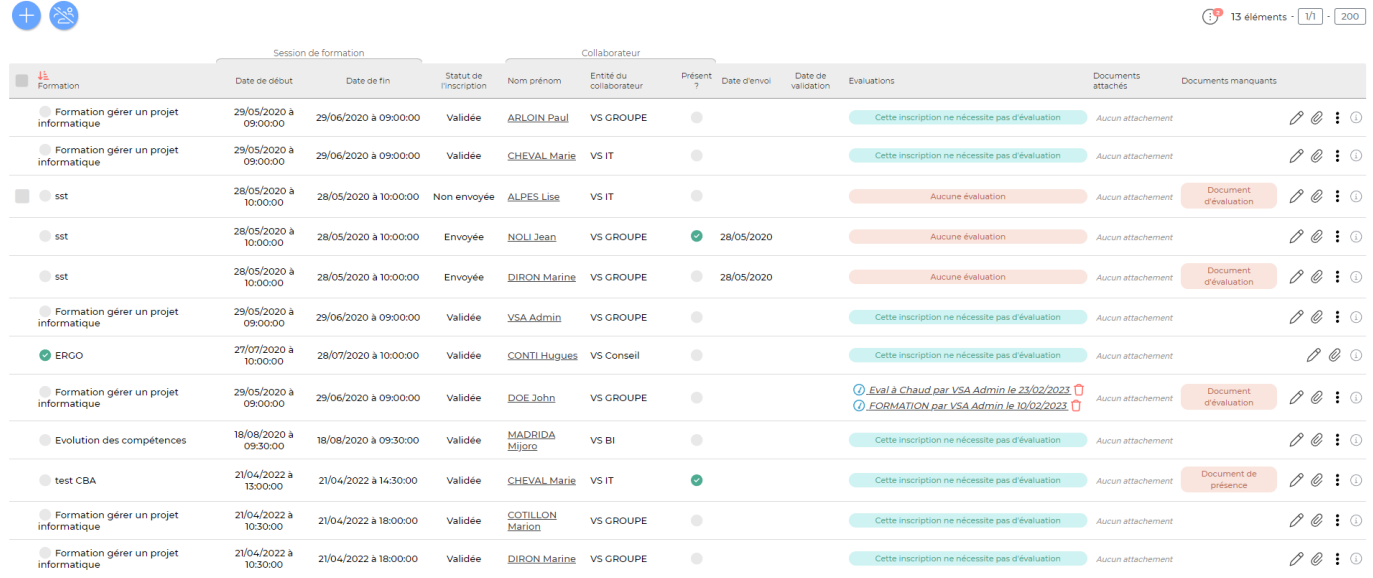

Il est possible de filtrer sur les éléments suivants :

- Entités
- Collaborateurs
- Formations
- Statut de l'inscription (Validée, Non envoyée, Envoyée, Refusée)
- Invitation (Invitation nécessaire, Pas d'invitation)
- Evaluation (Evaluation prévue, Pas d'évaluation prévue)
- Date de début de session
- Date de fin de session

Le bouton **Ajouter une inscription** permet d'ouvrir le formulaire d'inscription

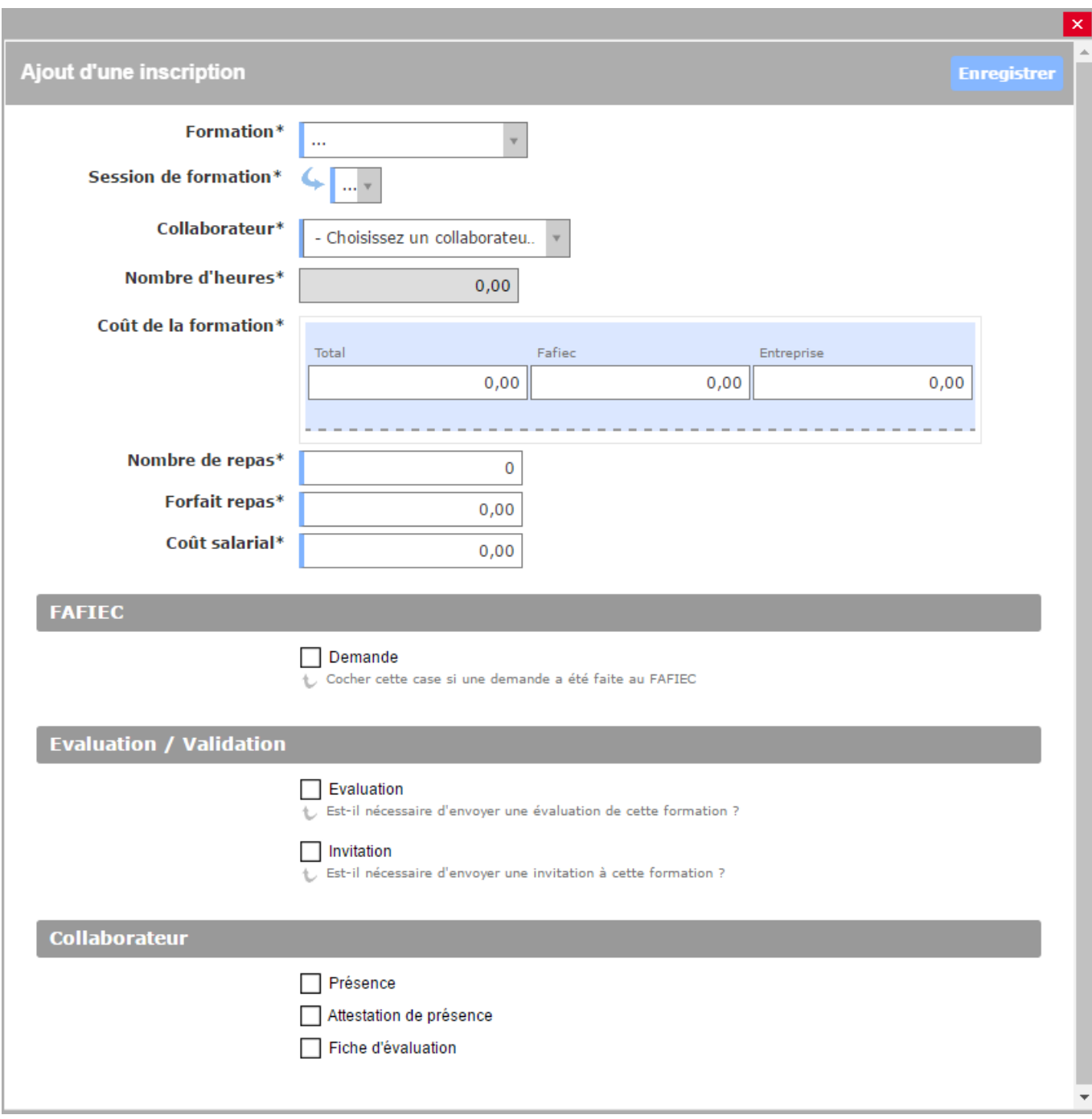

La case à cocher **Evaluation** permet d'indiquer qu'une évaluation sera nécessaire sur cette formation.

La case à cocher **Invitation** permet d'indiquer si l'envoi d'une invitation est nécessaire pour cette inscription. Lorsqu'elle est cochée, il est possible de lancer l'action de masse **Envoyer l'invitation** sur la ligne d'inscription.

Lorsque l'invitation a été envoyée au collaborateur, l'inscription passe en statut **Envoyée**. Le collaborateur reçoit un mail pour l'avertir qu'il est invité à cette session de formation et une confirmation de présence à traiter est ajoutée au tableau de bord.

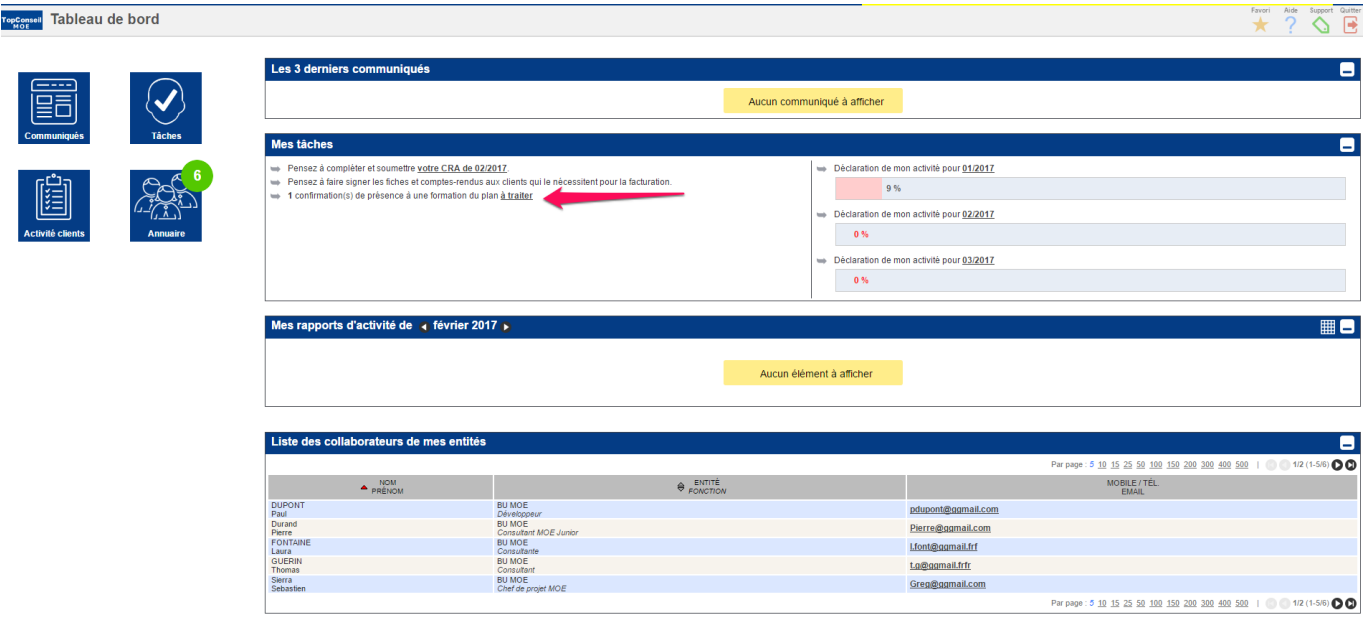

L'inscription à la demande de formation à confirmer apparaît dans l'onglet Mes inscriptions à des formations des informations du collaborateur :

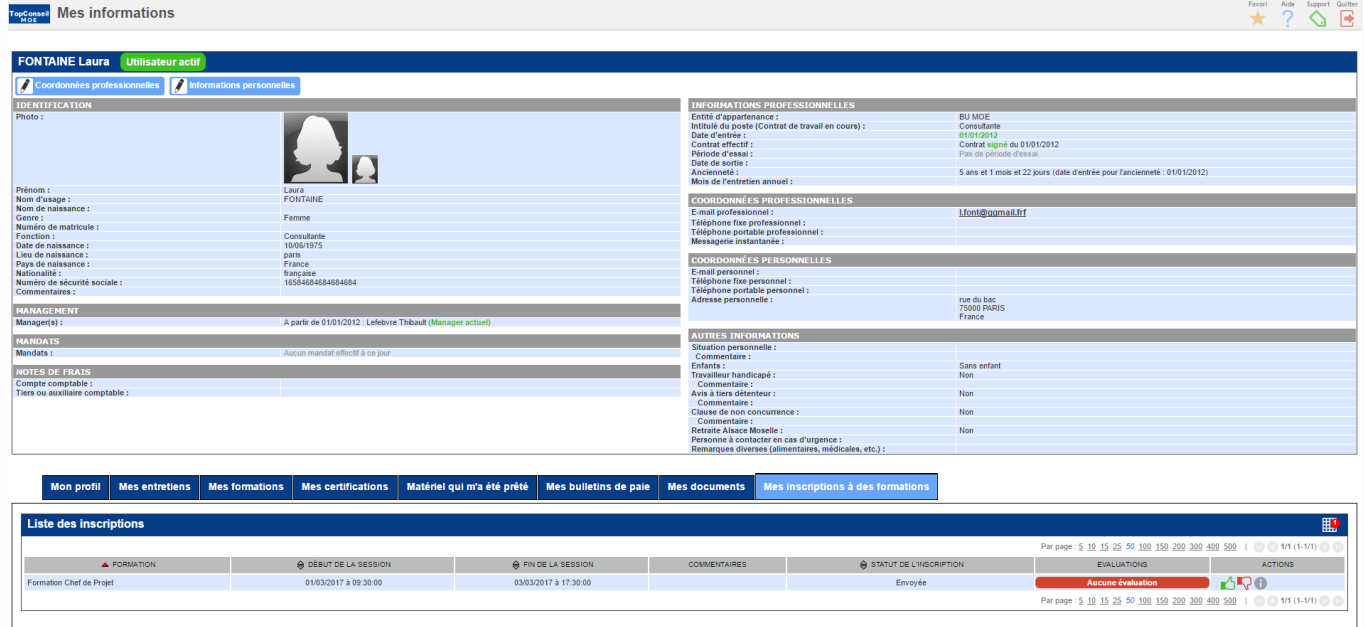

Le collaborateur peut accepter l'invitation  $\mathbb{L}$  ou la refuser  $\mathbb{R}$ . Dans les deux cas il est nécessaire de saisir un commentaire pour pouvoir valider l'action. A noter que les invitations disparaissent de l'écran **Mes informations** lorsqu'elles sont refusées.

Lorsque la session de formation est terminée et qu'il a été indiqué lors de l'inscription qu'une évaluation est nécessaire, une nouvelle action apparaît sur la ligne correspondante : **:VSA\_DASHBOARD\_BLUE: Evaluer la session de formation**.

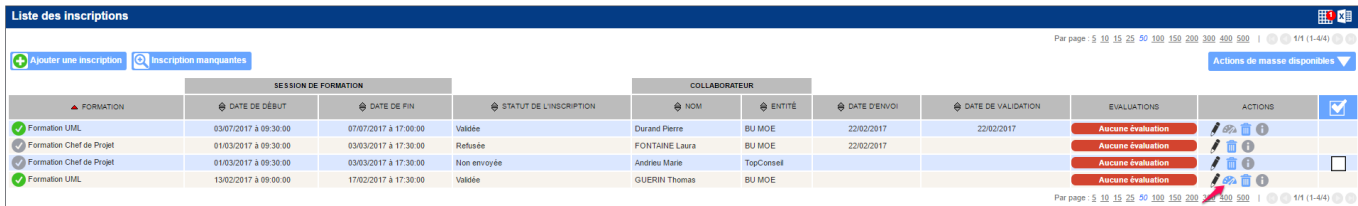

Copyright © Veryswing SAS, Tous droits réservés. **5/7** manual sur le partie de la manual de la manual de la manua

VSActivity et VSPortage sont des marques déposées de Veryswing SAS.

Cette action permet de renseigner le formulaire d'évaluation de la formation :

A la première étape, il faut indiquer l'évaluation type, la date de l'évaluation et les personnes en charge de l'évaluation.

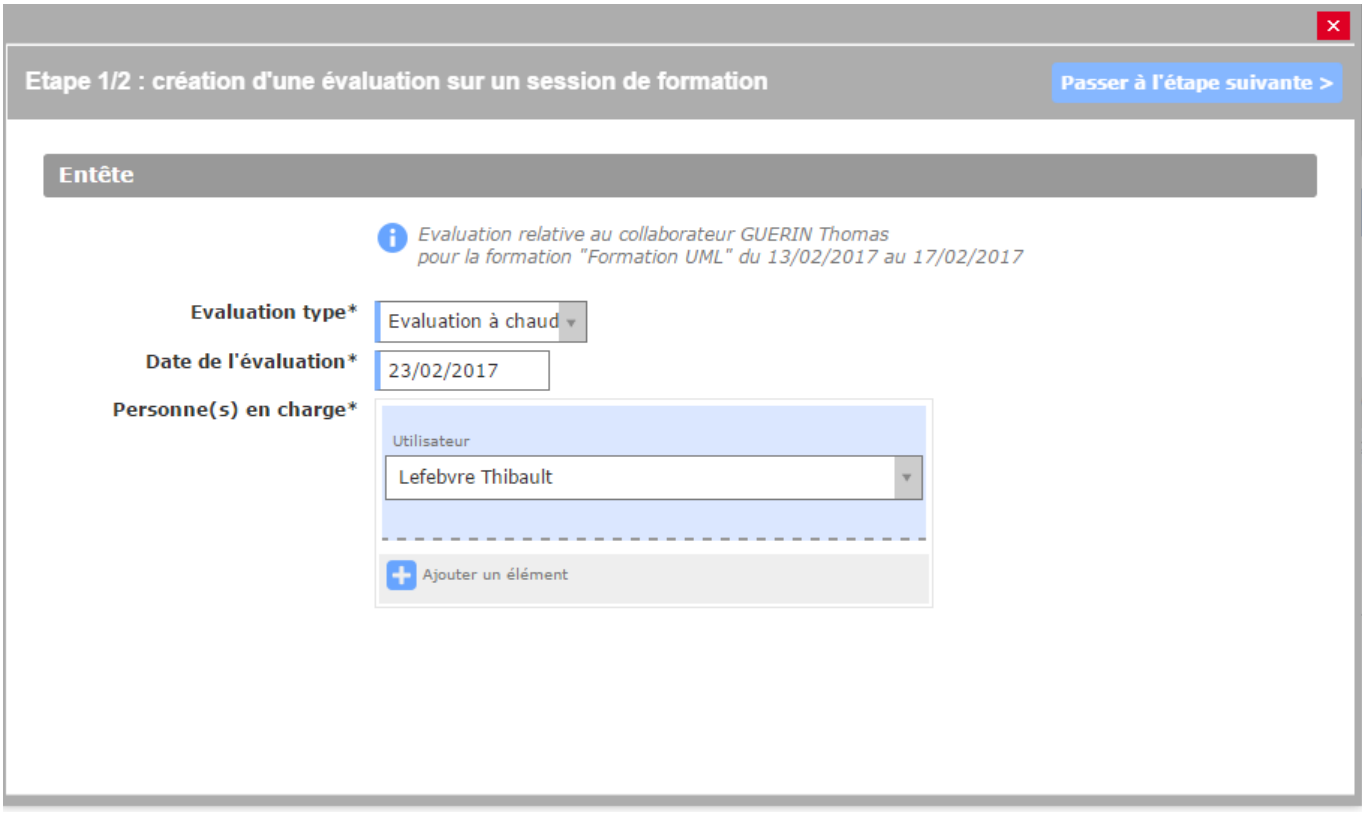

A la deuxième étape, il s'agit de l'évaluation à proprement parler, avec le renseignement des critères de notation.

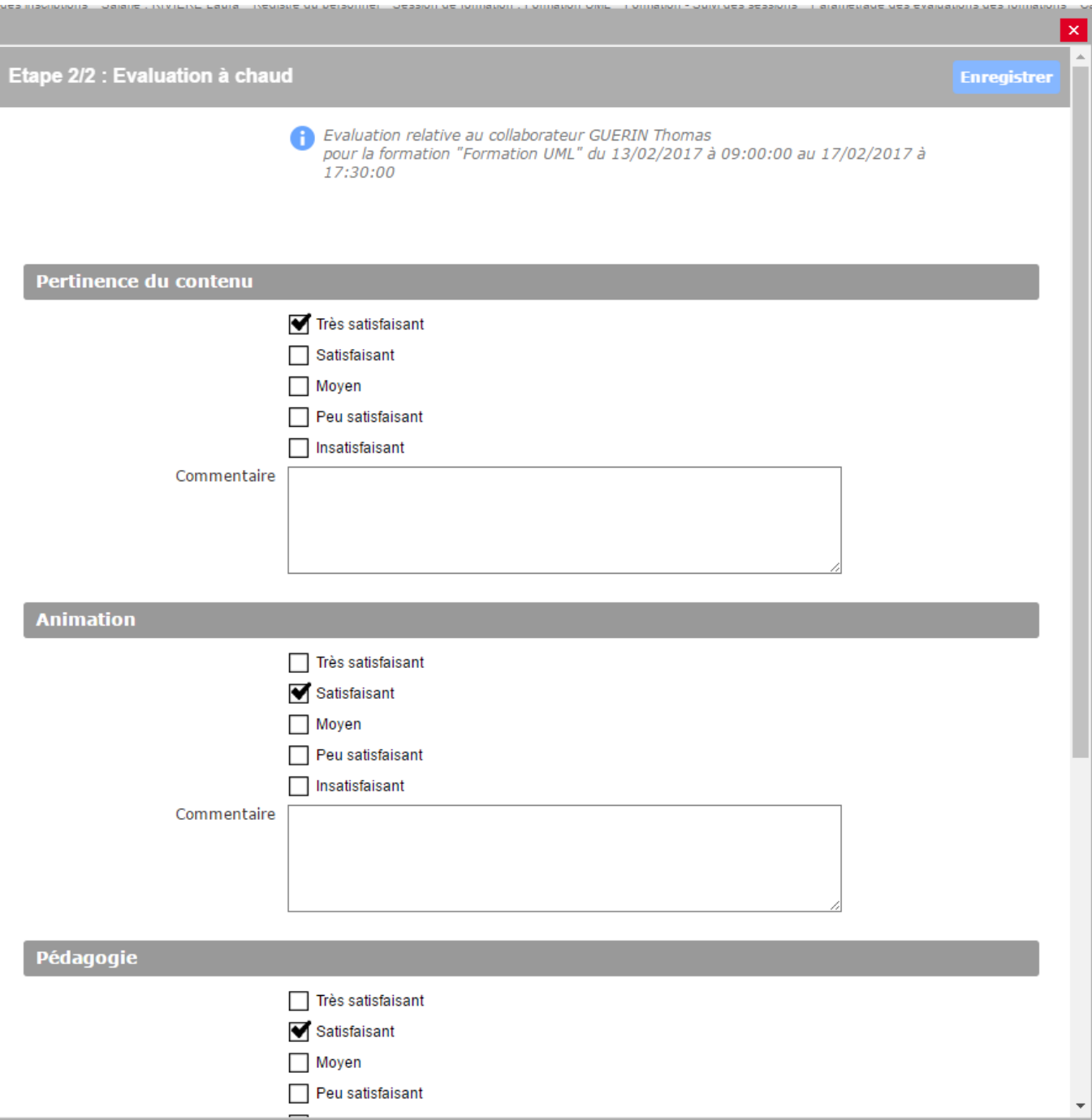